## **Web**面談の進め方について ご説明します。

•準備いただくもの

スマートフォン、タブレットまたはWebカメラ付きのパソコン

•有線LAN接続のパソコンを推奨します。スマートフォン、タブレット の場合はWi-Fi環境、電源接続可能な環境を推奨します。

•スマートフォン、タブレットの場合は事前にマイクロソフト 「Teams」アプリをインストールしておいてください。

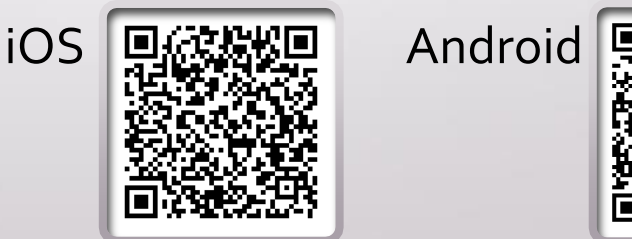

## お申し込み

•面談の時間帯は平日16:30~18:00、1回30分程度を目 安とします。

•面談は当校パンフレット等をお持ちいただいている状態で進めたい ので、晴麗看護学校HPの資料請求フォームから請求してください。 ( <https://www.seirei-nursing.jp/form/materials/> )

•フォームの通信欄に「Web面談希望」と記入し、ご希望日と時間帯 をお知らせください。後ほどこちらからご連絡いたします。

【スマートフォン、タブレットの場合】

1メールでミーティングのご案内をお送りします「会議に参加」を タップするとアプリが起動します

2ゲストで参加をタップしてください 3お名前を入力して「会議に参加」ボタンをタップしてください 4こちらからご招待しますのでしばらくお待ちください

【パソコンの場合(カメラとマイクが必要になります)】 上の1のあとブラウザが起動します。Teamsアプリのインストールは 必要ありません。ブラウザのみで参加いただけます。

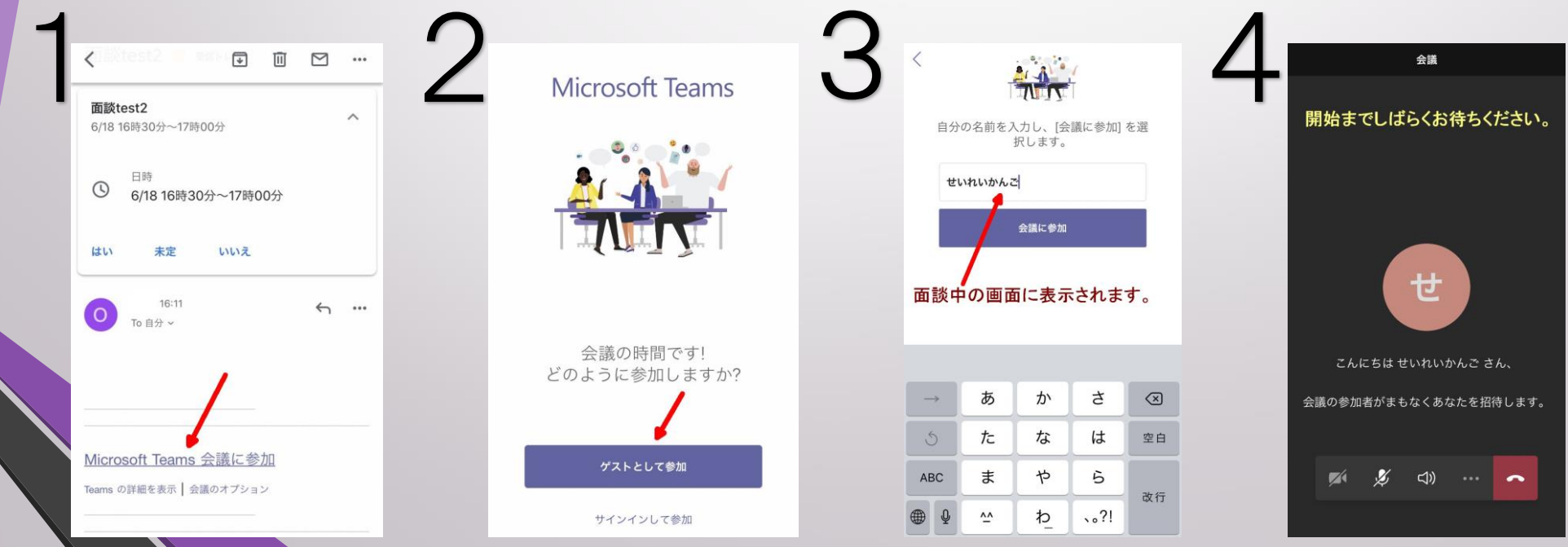